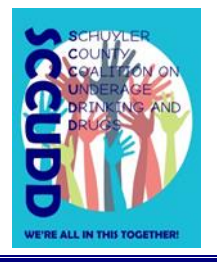

## **CCUIDD Schuyler County Coalition on Underage Drinking and Drugs**

106 South Perry Street Watkins Glen, NY 14891 Phone: 607-535-8140 Fax: 607-535-8157 www.schuylercounty.us/SCCUDD scph@co.schuyler.ny.us

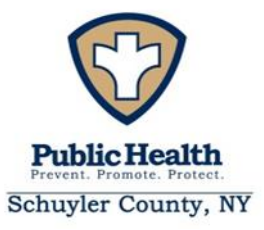

## **Social Media Protocol**

- Social media should be uploaded to Hootsuite at the beginning of each calendar month. There should be posts 2-3 times a week minimum with additional media added for events when necessary.
- How to Create Engaging Social Media: (Tips and Tricks)
	- o You don't need to reinvent the wheel. Reputable websites like SAMHSA and the CDC provide social media toolkits which you can use or draw from. Examples include:
		- <https://www.cdc.gov/tobacco/infographics/youth/pdfs/e-cigarettes-usb-flash-508.pdf>
		- <https://www.samhsa.gov/underage-drinking/partner-resources/media-promotional-tools>
	- $\circ$  Think of it as a formula: Photo/Video + Informational Text + Link to website to learn more
	- $\circ$  Create your social media in a Word document before uploading to catch any spelling or grammar issues.
- Send the messaging in a Word Document to Exec Board and provide them 3 days to one week to review and provide edits via email.

INSERT TIPS ON HOW TO UPLOAD (PLATFORM OR BULK UPLOADER SPECIFIC)

- 1. At the beginning of each month, enter the social media from the prior month in to Reach as Media. a. Twitter:
	- i. Log in to twitter
	- ii. Click on analytics in the drop down then scroll to the correct month
	- iii. Snip the details for that month and save as a jpeg in the "Social Media" folder for the appropriate year in INSERT LINK
	- iv. Enter the information in to Reach and upload the jpeg as an attachment
	- b. Facebook:
		- i. Log in to Facebook
		- ii. Click on Insights on the top bar
		- iii. Click on Export Data in the top right corner
		- iv. In the box that pops up select the following settings
			- 1. Data type: Post data
			- 2. File format: Excel
			- 3. Date Range: the dates for the prior month
			- 4. Layout: Post Reach
		- v. Click Export Data
		- vi. Open the downloaded excel file
		- vii. AutoSum the Lifetime Post Total Impressions column
		- viii. Snip the relevant section of the excel sheet and save as a jpeg in the "Social Media" folder for the appropriate year in INSERT LINK
		- ix. Enter the information in to Reach and upload the jpeg as an attachment